# **FUJITSU Software**

# **ServerView Infrastructure Manager V2.2**

# **Details of Node Settings**

#### FUJITSU LIMITED December 2017

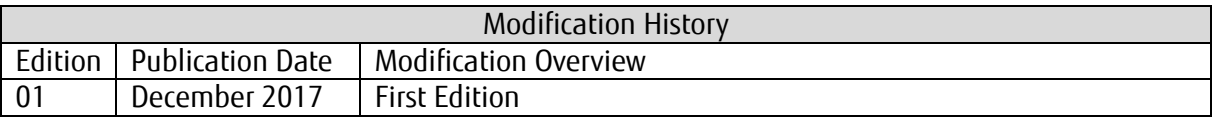

To manage nodes with the use of ServerView Infrastructure Manager V2.2, it is required to set up the connection information on the node side. This document provides the required connection information for set up.

For the details and abbreviations used within this document, refer to the manuals below.

- ・FUJITSU Software ServerView Infrastructure Manager V2.2 User's Manual
- ・FUJITSU Software ServerView Infrastructure Manager V2.2 Glossary

#### 1. Connection Information

To establish a connection with the nodes, and before performing node registration, the following settings are required on the node side. For more information, refer to the manuals of the respective devices.

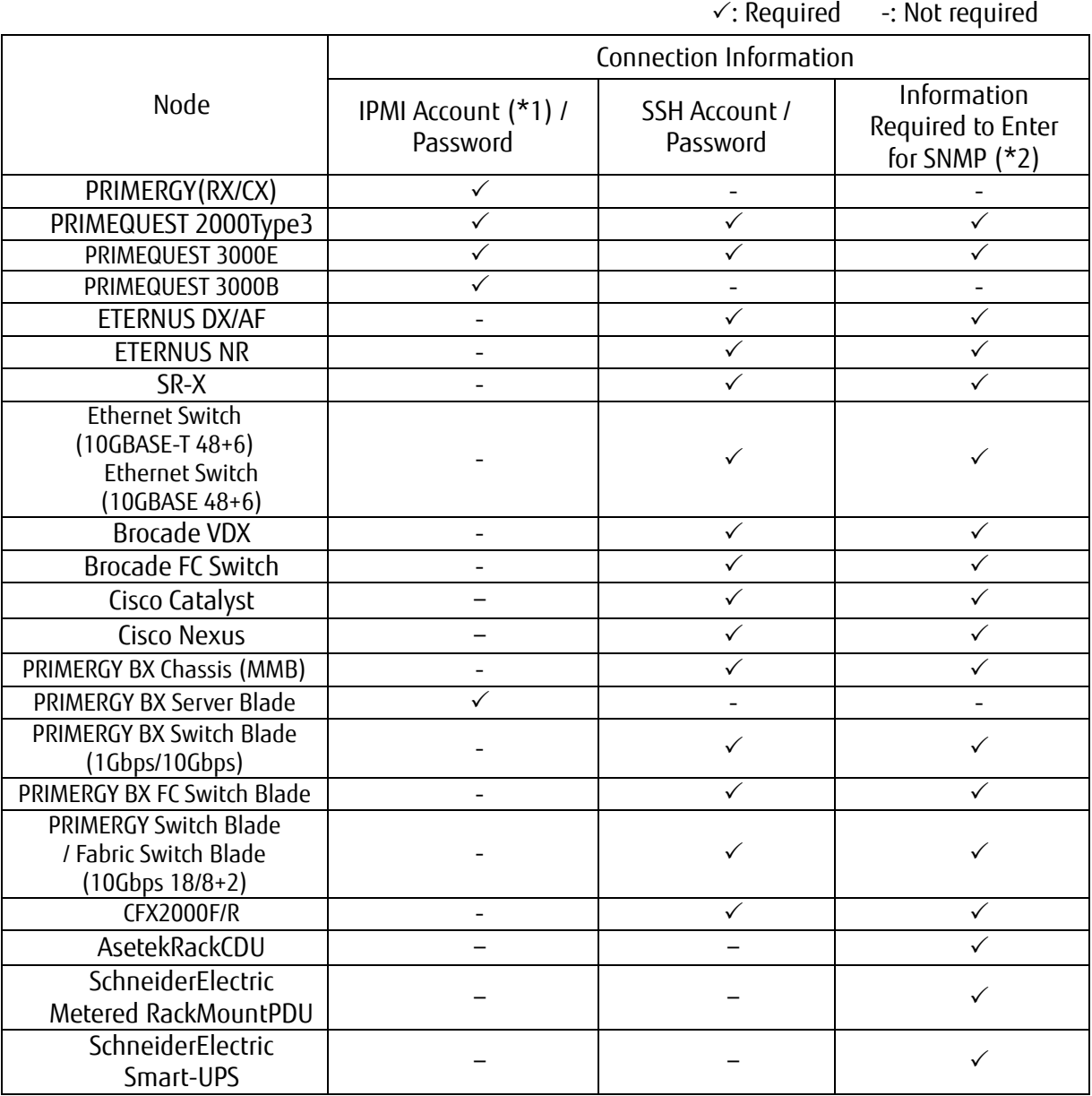

For the models which are confirmed for operation, please contact your local Fujitsu customer service partner.

- (\*1) Please use the account with administrator access rights or OEM.
- (\*2) For SNMP v1 or v2, it is required to enter the community name.

For SNMP v3, it is required to enter the user name, security level, authentication protocol (when authentication is used), authentication password (when authentication is used), encrypted protocol (when encryption is used), encrypted password (when encryption is used).

#### 2. Required Settings for Management

Confirm the following settings in addition to the connection information settings.

[SR-X]

・Enable LLDP settings

#### [Brocade VDX]

・Enable LLDP settings

## [ETERNUS DX/AF]

 ・As the port connecting to ISM, use the maintenance port of Control Module. (If connecting to a remote port, the firmware update function, the log collection function and profile assignment function may not work.)

## [PRIMEQUEST 2000 Type3, PRIMEQUEST 3000E]

- ・For the MMB account settings (account settings for IPMI connection) for ISM, use the account that registered in the Web UI [Network Configuration] → [Remote Server Management] of PRIMEQUEST.
- ・For the SSH account settings for ISM, use the account that registered in the WEB UI [User Administration]  $\rightarrow$  [User List] of PRIMEQUEST. The access privileges must be administrator or CE.

#### [PRIMERGY BX]

- ・Switch Blade: Enable LLDP settings
- ・Fibre Channel Switch Blade : Enable SW-MIB settings

Example of command execution:

snmpconfig --enable mibCapability -mib\_name SW-MIB

- ・When the power of the Chassis is OFF, information cannot be retrieved from MMB. Therefore, the relation between the server blade and connection blade look temporarily cancelled. When the status of the power is ON, select the chassis, go to the [Action] button - [Get Node information] and execute the operation.
- 

#### 3. Required Settings for Notification

Make the settings for SNMP traps in addition to the settings for connection information and for required information for management.

For details, refer to the manuals of the respective devices.